# **La caractérisation du domaine continental : lithosphère continentale, reliefs et épaisseur crustale**

# **Activité 1**

### **1 <sup>e</sup> partie - Comparaison croûte continentale/croûte océanique - Travail avec QGIS**

- Couche matricielle *relief\_atlant-nord\_europe.tif*
- Couche matricielle *europe\_moho\_depth\_2007.grd*, avec la projection WGS84 Double clic pour paramétrer cette couche. *Onglet Style/Type de rendu* = pseudo-couleur à bande unique, puis construire la palette suivante, des épaisseurs de la croûte en km :

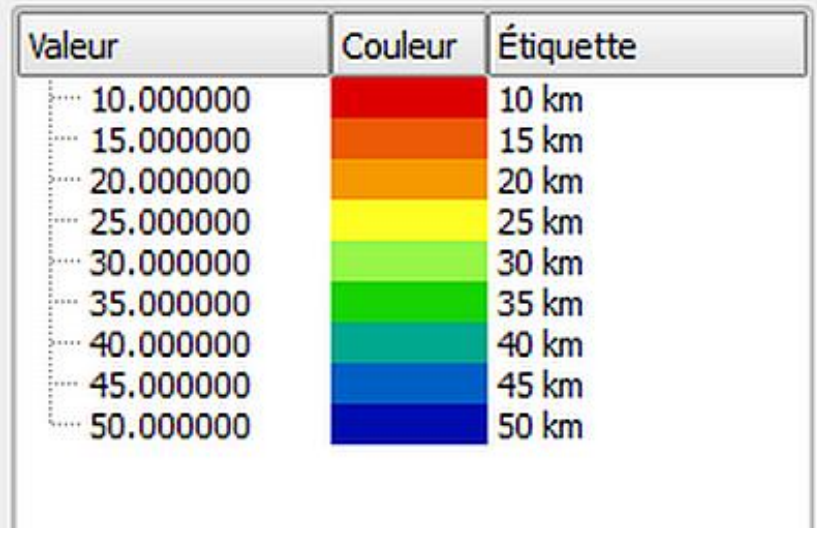

En jouant éventuellement avec la transparence de la 2<sup>e</sup> couche (double clic puis *onglet Transparence*), observer et conclure quant à la dualité de la croûte terrestre.

### **2 <sup>e</sup> partie - Epaisseur de la croûte continentale sous les Alpes - Travail avec QGIS**

Ouvrir une nouvelle page avec QGIS puis *Projet/Propriétés du projet/onglet SCR/WGS 84*

- Couche matricielle *alpes3.tif*
- Couche matricielle *moho2010\_alpes.tif* avec la projection WGS84
- Couches vectorielles (possibilité de les charger en même temps en sélectionnant l'ensemble) :
	- $\checkmark$  Séisme du 11-05-1991 à Cuneo (Italie)  $\hat{\rightarrow}$  seisme 11-05-1991.kml
	- $\checkmark$  Séisme du 09-03-1992 en Isère  $\hat{\rightarrow}$  seisme 09-03-1992.kml
	- $\checkmark$  Séisme du 29-11-1993 dans le Rhône  $\hat{\to}$  seisme\_29-11-1993.kml
	- $\checkmark$  Séisme du 29-05-1991 à Asti (Italie)  $\hat{\rightarrow}$  seisme\_29-05-1991.kml
	- Station sismique de La Clusaz OG04 *station\_og04.kml*
	- Station sismique de La Côte Saint-André OG08 *station\_og08.kml*
	- $\checkmark$  Station sismique de Valgaudemar OG14  $\to$  station\_og14.kml
	- $\checkmark$  Station sismique de Guillestre OG21  $\Rightarrow$  station og21.kml
	- $\checkmark$  Station sismique du Queyras OG22  $\;\Rightarrow$  station\_og22.kml
	- $\checkmark$  Station sismique de Roselend RSL  $\Rightarrow$  station rsl.kml
	- $\checkmark$  Station sismique du col de Larche SURF  $\Rightarrow$  station surf.kml

Distinguer l'affichage des séismes (paramétrer un symbole) de celui des stations sismiques réceptrices (paramétrer un autre symbole). (pensez à la possibilité de *copier le style*)

Enregistrer éventuellement le projet.

#### **3 <sup>e</sup> partie - Epaisseur de la croûte sous les Alpes - Préparation de l'ECE, avec Sismolog et tableur**

Principe du travail proposé avec Sismolog

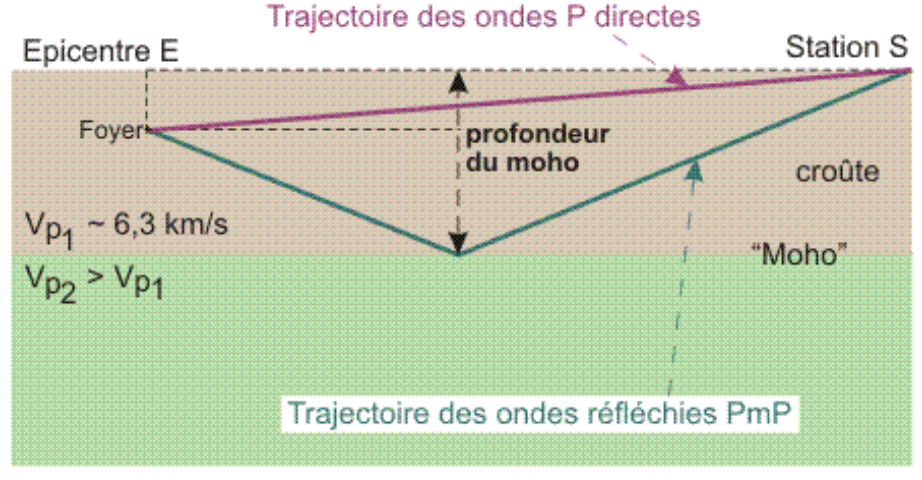

Présentation des données géométriques des trajectoires des ondes Pg et PmP.

Les ondes réfléchies PmP suivent une trajectoire plus longue que les ondes P directes. Le retard d'arrivée des ondes PmP sur les ondes P directes permet d'estimer l'allongement de cette trajectoire. A partir de là, et par un jeu de 3 triangles rectangles (homothétiques pour 2 d'entre eux), on peut retrouver la profondeur du moho. Le calcul peut être simplifié grâce à un fichier programmé dans un tableur (*profondeur\_moho.xls*).

Pour utiliser ce fichier, vous devez disposer de :

- la distance épicentre station
- la profondeur du foyer
- l'heure d'arrivée des ondes P directes
- l'heure d'arrivée des ondes PmP réfléchies par le moho

**Démonstration de l'utilisation de Sismolog,** par exemple avec le séisme du 29/05/1991 (Asti, Italie, profondeur = 0 km) et les stations OG21 ou OG22.

Mesurer la distance épicentre-station avec le projet QGIS précédent pour pouvoir utiliser le fichier tableur.

**4 <sup>e</sup> partie - ECE** Voir le sujet distribué